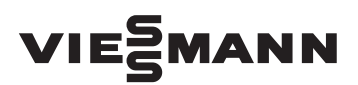

# Hinweis zur Inbetriebnahme der Regelung

## **Sicherheitshinweise**

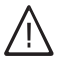

**Bitte befolgen Sie diese Sicherheitshinweise genau, um Gefahren und Schäden für Menschen und Sachwerte auszuschließen.**

#### **Erläuterung der Sicherheitshinweise**

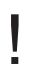

#### **Achtung**

Dieses Zeichen warnt vor Sachund Umweltschäden.

#### *Hinweis*

*Angaben mit dem Wort Hinweis enthalten Zusatzinformationen.*

Montage, Erstinbetriebnahme, Inspektion, Wartung und Instandsetzung müssen von autorisierten Fachkräften (Heizungsfachbetrieb/Vertragsinstallationsunternehmen) durchgeführt werden.

Bei Arbeiten an Gerät/Heizungsanlage diese spannungsfrei schalten (z.B. an der separaten Sicherung oder einem Hauptschalter) und gegen Wiedereinschalten sichern.

Bei Brennstoff Gas den Gasabsperrhahn schließen und gegen ungewolltes Öffnen sichern.

Die Instandsetzung von Bauteilen mit sicherheitstechnischer Funktion gefährdet den sicheren Betrieb der Anlage. Bei Austausch ausschließlich Viessmann Originalteile oder von Viessmann freigegebene Ersatzteile verwenden.

## **Montagehinweis**

- !
	- **Achtung**
	- Nicht fachgerecht durchgeführte Arbeiten gefährden Menschen und Sachwerte. Der Einbau der Regelung darf

nur von autorisierten Elektrofachkräften durchgeführt werden.

#### **Achtung**

!

Regelung erst nach Montage des Kessel-Codiersteckers einschalten.

## **Montage**

#### **Bauteile austauschen**

Falls vorhanden, folgende Bauteile aus der defekten Regelung ausbauen und in die neue Regelung einbauen:

- LAN-Modul
- Kommunikationsmodul LON
- Interne Erweiterung H1 oder H2
- Bedienteil

#### **Kessel-Codierstecker einstecken**

Kessel-Codierstecker an der neuen Regelung einstecken. Der Kessel-Codierstecker befindet sich am Leitungsbaum des Heizkessels.

#### **Bei Vitodens 200-W mit folgenden Herstell-Nr. (siehe Tabelle) die Zuordnung des Kessel-Codiersteckers zur Herstell-Nr. der Regelung beachten**

#### *Hinweis*

*Herstell-Nr. Vitodens 200-W siehe Typenschild an der Kesseloberseite.* *Herstell-Nr. Regelung siehe Typenschild oberhalb des Bedienteils hinter dem Vorderblech.*

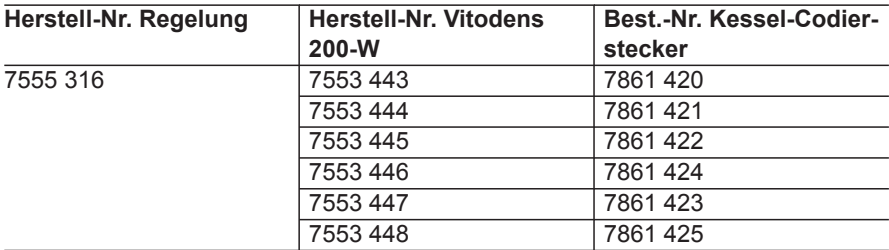

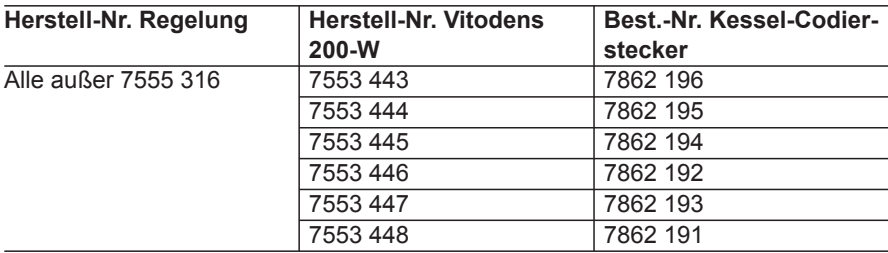

## **Inbetriebnahme**

## **Achtung**

!<br>! Nach dem Einschalten der Regelung die Codierungen in den Auslieferungszustand zurücksetzen.

Damit werden die kesselspezifischen Daten des Kessel-Codiersteckers eingelesen.

## **Regelung für angehobenen Betrieb (Vitotronic 200, Typ HC1B)**

- **1.** OK und  $\equiv$  gleichzeitig ca. 4 s lang drücken.
- **2.** Mit ► .. ①" wählen für Codierebene 1 und mit **OK** bestätigen. Im Display blinkt "I" für die Codieradressen-Gruppe 1.
- **3.** Mit ► "7" wählen und mit OK bestätigen.
- **4.** Im Display blinkt "<sup> $\mathbf{r}$ ". Mit **OK** bestä-</sup> tigen.
- **5.** Mit  $\Rightarrow$  Service beenden.

## **Regelung für witterungsgeführten Betrieb (Vitotronic 200, Typ HO1B)**

**1. "Service"** aufrufen:  $OK$  und  $\equiv$ : gleichzeitig ca. 4 s lang drücken. **2. "Codierebene 1" 3. "Grundeinstellung" 4. "Ja"** 5. Mit  $\Rightarrow$  zurück in "Service" **6. "Service beenden?" 7. "Ja"**

## **Regelung für witterungsgeführten Betrieb (Vitotronic 200, Typ HO2B)**

Nach dem Einschalten der Regelung startet der Inbetriebnahme-Assistent.

- **1.** Sprache, Datum und Uhrzeit einstellen. Danach keine weiteren Einstellungen vornehmen.
- **2.** Inbetriebnahme-Assistent verlassen.
- **3.** Parameter in den Auslieferungszustand zurücksetzen. Siehe folgende Arbeitsschritte. Damit werden die kesselspezifischen Daten des Kessel-Codiersteckers durch die Regelung übernommen.

## **Auf folgende Schaltflächen tippen:**

**1. "Menü"**

ÞÞ

**Inbetriebnahme** (Fortsetzung)

- **2. "Service"**
- **3.** Passwort "viservice" eingeben.
- **4. "Systemkonfiguration"**
- **5. "Parameterebene 1"**
- **6. "Parameter zurücksetzen"**
- **7. OK** zur Bestätigung
- **8.**
- **9.** ..Inbetriebnahme", um die weitere Inbetriebnahme durchzuführen.

Montage- und Serviceanleitung des Heizkessels

## **Regelung an die Heizungsanlage anpassen**

Die individuellen Einstellungen für die Heizungsanlage neu einstellen.

Montage- und Serviceanleitung des Heizkessels

## **Vitosolar 300-F**

Folgende Codieradressen anhand der Montage- und Serviceanleitung des Heizkessels prüfen und gegebenenfalls neu einstellen:

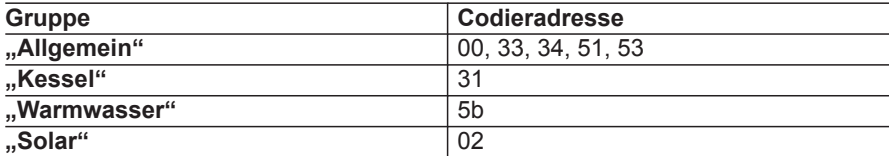

## **Parameter 5A prüfen**

Prüfen, ob in Parameterebene 2 in Gruppe "Warmwasser" Parameter 5A angezeigt wird.

In Parameter 5A wird eingestellt, an welchem Ausgang der Regelung die Speicherladepumpe angeschlossen ist. Siehe Anschluss- und Verdrahtungsschema in der Montage- und Serviceanleitung.

#### **Parameter 5A wie folgt einstellen:**

- Anschluss Speicherladepumpe an Grundleiterplatte: 5A:0
- Anschluss Speicherladepumpe an interner Erweiterung H1 oder H2: 5A:1

## **Regelung an die Heizungsanlage anpassen** (Fortsetzung)

## **LAN-Modul aktivieren**

#### *Hinweis*

*Nur falls LAN-Verbindung zu einem Router besteht.*

**1. "Menü"**

- **3. "LAN-Modul Ein/Aus"**
- **4. "Ein"**
- **5. OK** zur Bestätigung

**2. "Einstellungen"**

## 5418 240 5418 240

Viessmann Werke GmbH & Co. KG D-35107 Allendorf Telefon: 0 64 52 70-0 Telefax: 0 64 52 70-27 80 www.viessmann.de